**ชื่อโครงงาน ช**าวน KIDs พิชิตยะ **โรงเรียน** บ้านด้ายเทพกาญจนาอุปถัมภ์ **ผู้ท าโครงงาน** วสันต์ นาใจ, อภิญญา ปาละอิน, รสิกา โกเมน, กัญญา นามหลวง **อาจารย์ที่ปรึกษา** นายวัลลภ เตชะปิตุ, นางสรัลชนา ก้างออนตา **ค าส าคัญ**

#### **บทคัดย่อ**

เนื่องจาก "ขยะ" เป็นปัญหาหลักของโรงเรียนบ้านด้ายเทพกาญจนาอุปถัมภ์ โรงเรียนจึงมีมาตรการใน การลดปริมาณขยะในแต่ละวันของโรงเรียน โดยวิธีการคัดแยกขยะที่สามารถนำกลับมารีไซเคิล หรือเปลี่ยน จากขยะเป็นเงิน เพื่อช่วยลดปริมาณขยะที่จะต้องทิ้ง ผ่านกลไกการบริหารจัดการของงานสภานักเรียน ซึ่งจาก การด าเนินกิจกรรมคัดแยกขยะ นักเรียนโรงเรียนบ้านด้ายเทพกาญจนาอุปถัมภ์ ส่วนใหญ่ให้ความร่วมมือใน กิจกรรมดังกล่าวเป็นอย่างดี ถึงแม้ว่ากิจกรรมคัดแยกขยะของโรงเรียน จะได้รับความร่วมมือและประสบ ผลส าเร็จตามเป้าหมาย แต่ยังมีปัญหาปลีกย่อยต่าง ๆ ตามมา เช่นปัญหาการตรวจเช็คปริมาณขยะที่ล้นถัง บ่อยครั้ง ปัญหานี้เราจะนำเทคโนโลยีทางคอมพิวเตอร์และเทคโนโลยีของ Smart Phone มาแก้ปัญหา

 ดังนั้นกลุ ่มของข้าพเจ้าจึงคิดท าโครงงาน KIDS พิชิตขยะ ขึ้นมา โดยมีจุดประสงค์ 1. เพื ่อสร้าง เครื่องมือเพื่อการตรวจเช็คปริมาณขยะจากถังขยะด้วย บอร์ดKidBright 2. เพื่อสร้างความสะดวก รวดเร็วและ ความปลอดภัยในเช็คปริมาณขยะ 3. เพื่อเพิ่มประสิทธิภาพกิจกรรมคัดแยกขยะของโรงเรียน 4. เพื่อส่งเสริม ึการสร้างจิตสานึกในการอนุรักษ์พลังงานและสิ่งแวดล้อมในโรงเรียน และยังสามารถนำไปประยุกต์ใช้งานได้ หลากหลาย ซึ่ง KIDS พิชิตขยะ มีส่วนประกอบทั้งหมด 2 ส่วนคือ 1.ส่วนของ Software 2.ส่วนของ Hardware จะใช้ บอร์ด Kidbright เป็นส่วนควบคุมการทำงานของถังขยะ ส่วน Software จะใช้ชุดคำสั่ง เฉพาะของบอร์ด Kidbright ในการเขียนโปรแกรมควบคุมการทำงานของ KIDS พิชิตขยะโดยผ่าน Application

หลักการทำงานโดยรวมของ KIDS พิชิตขยะ คือ ออกแบบและสร้างถังขยะเพื่อการตรวจเช็คปริมาณ ขยะจาก บอร์ดKidBright โดยการประมวลความรู้ที่ได้รับจากการอบรม ซึ่งจะอาศัยหลักการทำงานของ Sensor วัดระยะทางด้วยคลื่นอัลตร้าโซนิค ZX-SONAR ซึ่งแสดงสถานะปริมาณบนถังขยะผ่าน LED 3 สี และส่งข้อมูลผ่านKIDBright IoT Application และแจ้งเตือนถึงผู้ที่รับผิดชอบผ่าน LINE Notification เมื่อ ขยะมีปริมาณพอที่จะส่งผู้รับซื้อขยะต่อไป มีการใช้เซอร์โวมอเตอร์ควบคุมการเปิดปิดฝาถังขยะ หากปริมาณ ่ ขยะในถัง มีเกินจำนวนที่กำหนด ก็จะไม่สามารถ เปิดฝาถังขยะเพื่อทิ้งขยะอีกต่อไปได้ เพื่อป้องกันขยะล้นถัง

### **กิตติกรรมประกาศ**

โครงงาน KIDS พิชิตขยะสำเร็จได้อย่างดี โดยได้รับการสนับสนุนจากผู้อำนวยการโรงเรียนบ้านด้าย เทพกาญจนาอุปถัมภ์ จังหวัดเชียงราย และ ได้รับคำแนะนำ รวมคำปรึกษาจาก นายวัลลภ เตชะปิตุ และ ้นางสรัลชนา ก้างออนตา ที่เป็นอาจารย์ร่วมที่ปรึกษา ที่นะนำหนังสือที่ใช้ในการทำโครงงานชิ้นนี้

 คณะผู้จัดท าโครงงานรู้สึกซาบซึ้งในความอนุเคราะห์จากท่านอาจารย์ และขอขอบพระคุณเป็นอย่าง สูงขอกราบพระคุณคณาจารย์โรงเรียนบ้านด้ายเทพกาญจนาอุปถัมภ์ จังหวัดเชียงราย ทุกๆท่านที่ได้ประสิทธิ์ ประสาทวิชาให้กับคณะผู้จัดท าโครงงาน

สุดท้ายนี้คณะผู้จัดทำโครงงานขอกราบขอบพระคุณ ผู้เกี่ยวข้องทุกท่านที่เป็นกำลังใจ และให้การ ี สนับสนุนในทุกเรื่อง ๆ ทำให้ข้าพเจ้าสามารถทำโครงงานชิ้นนี้สำเร็จลุล่วงด้วยดีคุณค่าและคุณประโยชน์อันพึง มาจากโครงงานชิ้นนี้ คณะผู้จัดท าโครงงานขอมอบแด่ผู้มีพระคุณทุกท่าน

## **คณะผู้จัดท าโครงงาน**

- 1. วสันต์ นาใจ
- 2. อภิญญา ปาละอิน
- 3. รสิกา โกเมน
- 4. กัญญา นามหลวง

# **สารบัญ**

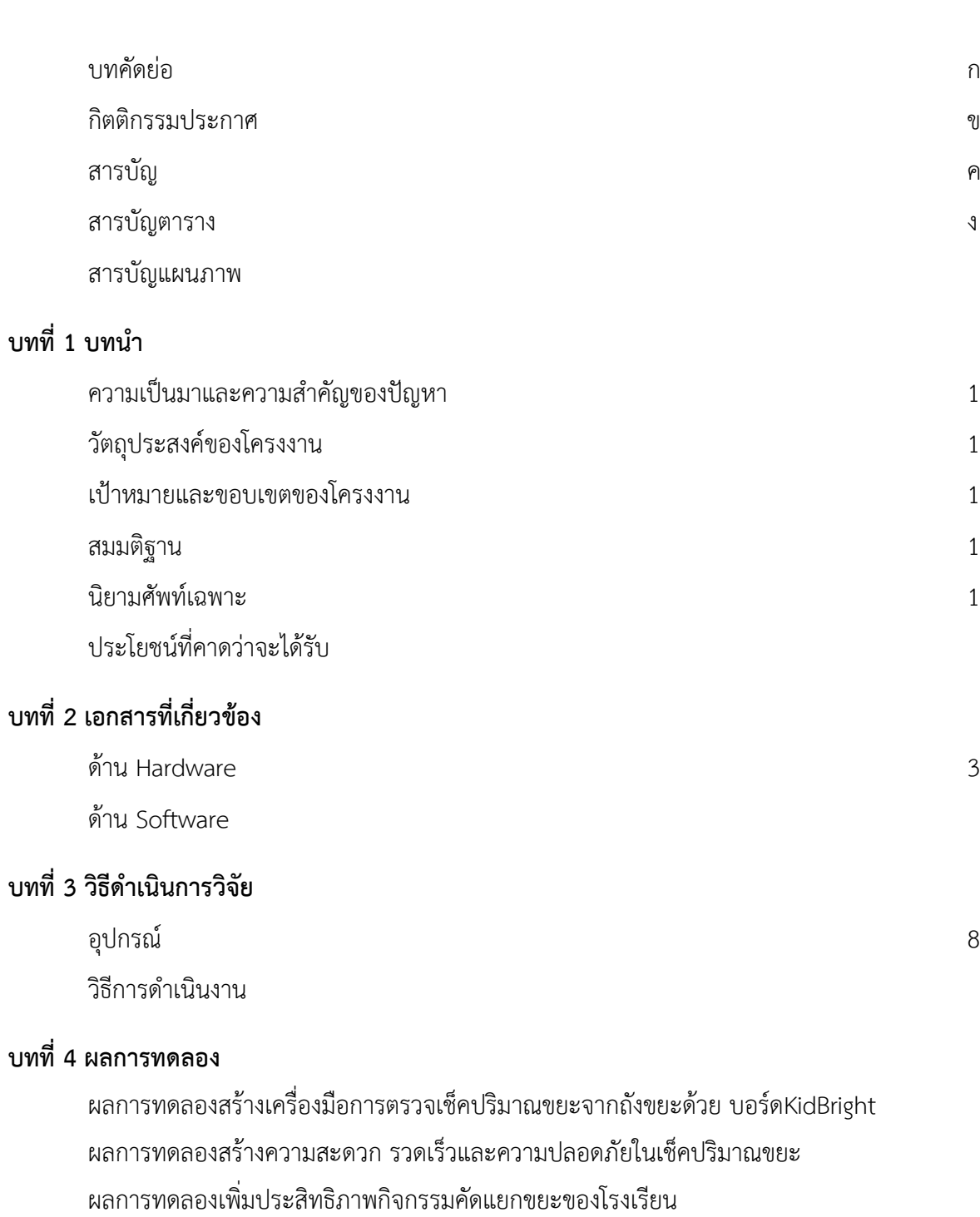

ผลการทดลองส่งเสริมการสร้างจิตสานึกในการอนุรักษ์พลังงานและสิ่งแวดล้อมในโรงเรียน

# **บทที่ 5 สรุปผล อภิปรายผลและข้อเสนอแนะ**

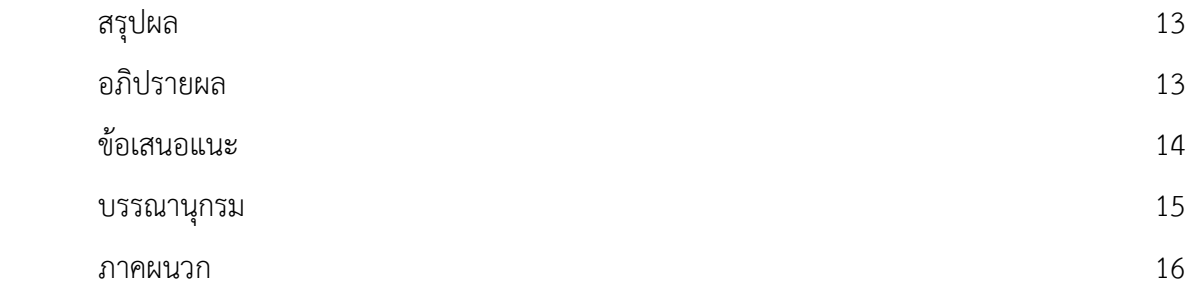

# **สารบัญตาราง**

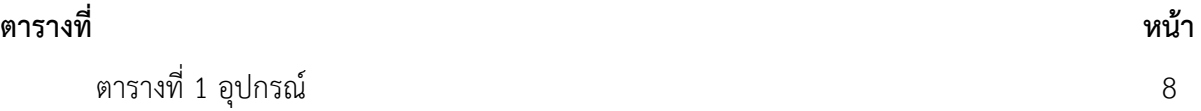

# **สารบัญแผนภาพ**

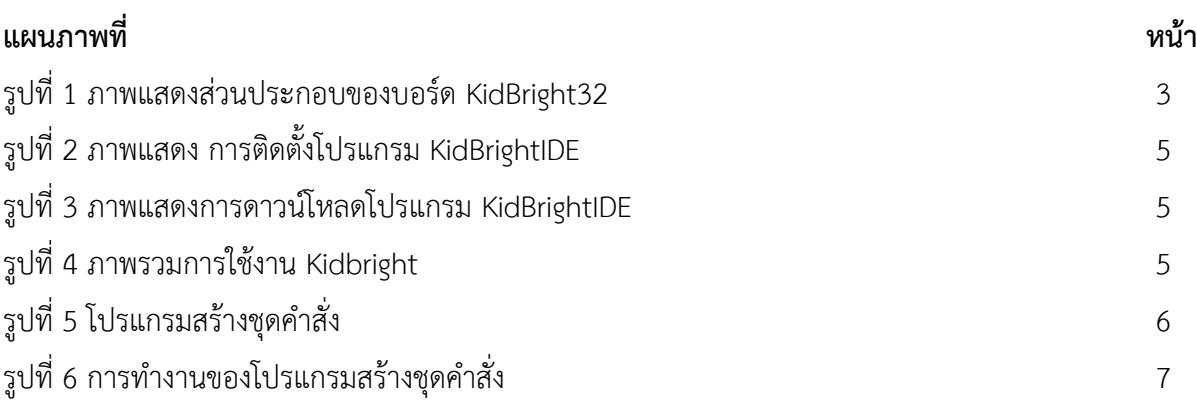

#### **บทน า**

# **1.1 ความเป็นมาและความส าคัญของปัญหา**

เนื่องจาก "ขยะ" เป็นปัญหาหลักของโรงเรียนบ้านด้ายเทพกาญจนาอุปถัมภ์ รวมไปถึงทุกคนทั่วโลก เพราะนอกจากจะสร้างความสกปรกและกลิ่นเหม็นแล้ว ยังเป็นแหล่งเพาะพันธุ์เชื้อโรค เช่น หนู แมลงวัน ้ แมลงสาบ แถมส่งผลกระทบต่อสิ่งแวดล้อม แม่น้ำ ลำคลอง รวมไปถึงสัตว์ต่าง ๆ ที่เผลอกินเข้าไปอีกต่างหาก ้ อีกประการหนึ่งในพื้นที่ตำบลบ้านด้าย อำเภอแม่สาย จังหวัดเชียงราย มีข้อกำหนดในการจำกัดปริมาณขยะ จากบ้านเรือน ร้านค้า หน่วยงานภาครัฐและหน่วยงานภาคเอกชนในพื้นที่ โรงเรียนจึงมีมาตรการในการลด ้ ปริมาณขยะในแต่ละวันของโรงเรียน โดยวิธีการคัดแยกขยะที่สามารถนำกลับมารีไซเคิล หรือเปลี่ยนจากขยะ เป็นเงิน เพื่อช่วยลดปริมาณขยะที่จะต้องทิ้ง ผ่านกลไกการบริหารจัดการของงานสภานักเรียน ซึ่งจากการ ด าเนินกิจกรรมคัดแยกขยะ นักเรียนโรงเรียนบ้านด้ายเทพกาญจนาอุปถัมภ์ ส่วนใหญ่ให้ความร่วมมือใน กิจกรรมดังกล่าวเป็นอย่างดี

ถึงแม้ว่ากิจกรรมคัดแยกขยะของโรงเรียน จะได้รับความร่วมมือและประสบผลสำเร็จตามเป้าหมาย แต่ยังมีปัญหาปลีกย่อยต่าง ๆ ตามมา เช่นปัญหาการตรวจเช็คปริมาณขยะที่ล้นถังบ่อยครั้ง หรือในทางกลับกัน ้ผู้รับซื้อขยะเข้ามารับซื้อในโรงเรียนแต่จำนวนขยะในวันนั้น มีไม่เพียงพอต่อความต้องการ เป็นต้น

จากสภาพปัญหาที่กล่าวมาข้างต้น จึงมีความระดมความคิดกันว่า หากมีเครื่องมือที่จะเข้ามาช่วยใน การ ตรวจเช็คปริมาณขยะที่เหมาะสมต่อการส่งขายต่อไปยังผู้รับซื้อ ก็จะการเพิ่มประสิทธิภาพกิจกรรมคัดแยก ขยะ ให้เป็นไปตามมาตรการในการลดปริมาณขยะของโรงเรียนบ้านด้ายเทพกาญจนาอุปถัมภ์ให้ดียิ่งขึ้นต่อไป

# **1.2 วัตถุประสงค์ของโครงงาน**

- 1.2.1 เพื่อสร้างเครื่องมือเพื่อการตรวจเช็คปริมาณขยะจากถังขยะด้วย บอร์ดKidBright
- 1.2.2 เพื่อสร้างความสะดวก รวดเร็วและความปลอดภัยในเช็คปริมาณขยะ
- 1.2.3 เพื่อเพิ่มประสิทธิภาพกิจกรรมคัดแยกขยะของโรงเรียน
- 1.2.4 เพื่อส่งเสริมการสร้างจิตสานึกในการอนุรักษ์พลังงานและสิ่งแวดล้อมในโรงเรียน

# **1.3 เป้าหมายและขอบเขตของโครงงาน**

1.3.1 สามารถเช็คปริมาณขยะในถังได้

#### **1.4 สมมติฐาน**

1.4.1 สามารถสร้างเครื่องมือเพื่อการตรวจเช็คปริมาณขยะจากถังขยะที่สามารถใช้งานได้จริง

1.4.2 สามารถสร้างความสะดวก รวดเร็วและความปลอดภัยในเช็คปริมาณขยะ

1.4.3 สามารถเพิ่มประสิทธิภาพในการคัดแยกขยะของโรงเรียน

1.4.4 สามารถส่งเสริมการสร้างจิตสานึกในการอนุรักษ์พลังงานและสิ่งแวดล้อมในโรงเรียน

# **1.5 นิยามศัพท์เฉพาะ**

KIDS พิชิตขยะ หมายถึง เครื่องมือที่จะเข้ามาช่วยในการ ตรวจเช็คปริมาณขยะที่เหมาะสมต่อการส่ง ขายต่อไปยังผู้รับซื้อเพื่อเพิ่มประสิทธิภาพกิจกรรมคัดแยกขยะ ให้เป็นไปตามมาตรการในการลดปริมาณขยะ ของโรงเรียนบ้านด้ายเทพกาญจนาอุปถัมภ์ โดยใช้ระบบควบคุมการเช็คปริมาณขยะผ่านทางเทคโนโลยี

# **1.6 ประโยชน์ที่คาดว่าจะได้รับ**

- 1.6.1 พัฒนาโครงงานการตรวจเช็คปริมาณขยะจากถังขยะด้วย บอร์ดKidBright
- 1.6.2. สนองมาตรการในการลดปริมาณขยะของโรงเรียนได้อย่างสร้างสรรค์
- 1.6.3. สร้างจิตสานึกในการอนุรักษ์พลังงานและสิ่งแวดล้อมในโรงเรียน

# **เอกสารที่เกี่ยวข้อง**

#### **ด้านHardware**

#### **2.1 บอร์ด kidbright**

เป็นบอร์ดที่พัฒนาขึ้นเพื่อกระตุ้นศักยภาพการคิดเชิง ระบบและการคิดเชิงสร้างสรรค์ใน เด็กวัยเรียน ผ่านการเรียนรูปแบบ Learn and Play บอร์ดถูกออกแบบใหม่การแสดงผลและ เซนเซอร์ แบบง่าย ซึ่งจำา งานสอดคล้องกับชุดคำสั่งควบคุมการทำงาน โดยผู้เรียนสามารถ ออกแบบและสร้างชุดคำสั่งแบบ Blockstructured Programming ผ่านแอปพลิเคชันบนสมา รทโฟน โดย kidbright คือ บอร์ดสมองกลฝังตัว Embedded Boaed ตัวขนาดเล็กที่ประกอบไป ด้วย ไมโครคอนโทรลเลอร์ ESP32 ทำหน้าที่ประมวลผล และ ควบคุมสั่งงานอุปกรณ์ที่ประกอบ อยู่บนบอร์ด ส่วนKidBright IDE เป็นโปรแกรมที่ใช้งานร่วมกับบอร์ด KidBright32 เขียน โปรแกรมควบคุมสั่งงานได้ด้วยภาษาบล็อก โดยใช้ไลบารี่ Blockly จาก Google เพื่อให้ ง่ายต่อ การเขียนโปรแกรม และไม่ต้องกังวลเรื่องไวยากรของภาษา ทำให้ผู้ใช้สนใจเพียงขบวนการคิด เพื่อให้ ได้ผลงานออกมาเท่านั้น นอกจากนี้ตัวโปรแรกมยังรองรับการติดตั้งปลั๊กอินเสริม ซึ่งช่วย ให้ผู้ใช้สามารถ เชื่อมต่อบอร์ด KidBright32 เข้ากับอุปกรณ์ได้หลากหลาย โดยเขียนโปรแกรม เชื่อมต่ออุปกรณ์เหล่านั้นได้ ด้วยภาษาบล็อก

#### **2.2 การใช้งานของ kidbright**

ส่วนประกอบของบอร์ด KidBright32 มีส่วนประกอบต่าง ๆ ดังนี้

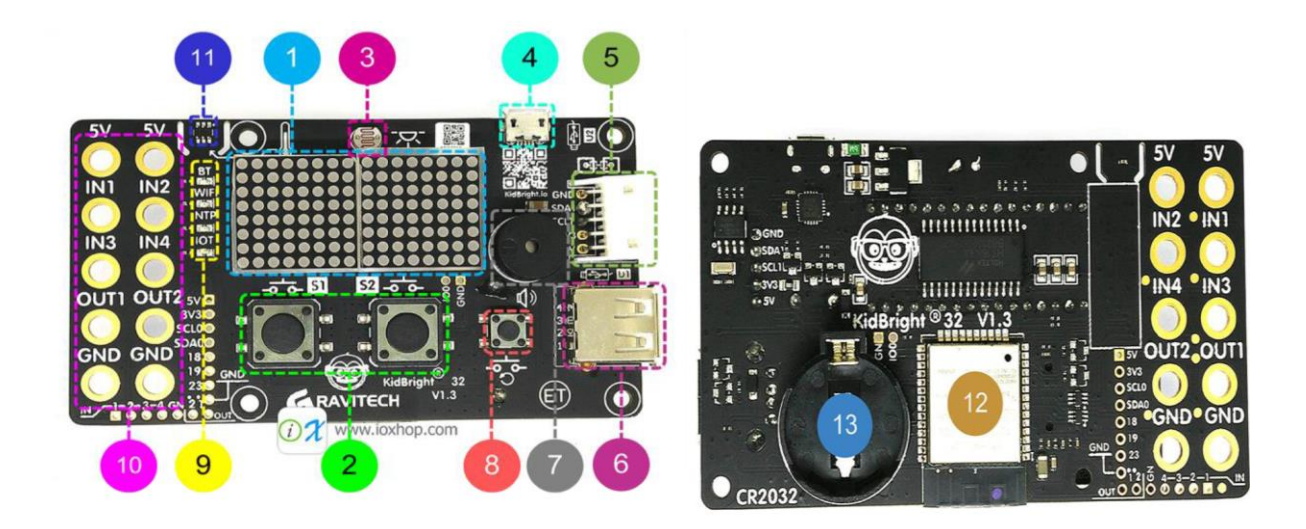

รูปที่ 1 ภาพแสดงส่วนประกอบของบอร์ด KidBright32

หมายเลข 1 หน้าจอแสดงผลแอลอีดีขนาด 16x8 ใช้แสดงผลตัวเลข ข้อความ และรูปภาพต่าง ๆ

หมายเลข 2 สวิตซ์กดติด-ปล่อยดับ จำนวน 2 ตัว ใช้ป้อนข้อมูลจากผู้ใช้เข้าสู่บอร์ด

หมายเลข 3 เซ็นเซอร์แสง ใช้วัดความเข้มของแสงที่ระดับ 0 ถึง 100

หมายเลข 4 ช่อง MicroUSB ใช้อัพโหลดโปรแกรม และจ่ายไฟเลี้ยงให้กับบอร์ด KidBright32

หมายเลข 5 ช่อง KB Chain ใช้เชื่อมต่ออุปกรณ์เสริมภายนอกแบบ I2C

หมายเลข 6 ช่อง USB Type-A ใช้เสียบอุปกรณ์ที่มีพอร์ตเชื่อมต่อเป็น USB เพื่อควบคุม การทำงานด้วยบอร์ด KidBright32

หมายเลข 7 บัสเซอร์ ใช้สร้างเสียงดนตรี และเสียงต่าง ๆ

่ หมายเลข 8 สวิตซ์ Reset ใช้เพื่อเริ่มต้นการทำงานของโปรแกรมใหม่

หมายเลข 9 หลอดแอลอีดีแสดงสถานะต่าง ๆ ซึ่งประกอบด้วย

9.1 หลอดแอลอีดีสีน ้าเงิน แสดงสถานะการใช้งานบลูทูธ

9.2 หลอดแอลอีดีสีแสง แสดงสถานการเชื่อมต่อ WiFi

9.3 หลอดแอลอีดีสีส้ม แสดงสถานะการอ่านค่าเวลาจากอินเตอร์เน็ต

9.4 หลอดแอลอีดีสีเขียว แสดงสถานะการใช้งาน IoT

หมายเลข 10 ช่องเชื่อมต่ออุปกรณ์ภายนอก ประกอบด้วย

10.1 5V ช่องจ่ายแรงดันไฟฟ้า 5V เลี้ยงอุปกรณ์ภายนอก โดยใช้กระแสไฟฟ้าจาก ช่อง MicroUSB 10.2 IN1 IN2 IN3 และ IN3 ช่องรับสัญญาณดิจิตอลจากอุปกรณ์ภายนอก รองรับ แรงดันไฟฟ้าได้ 0 ถึง 5V

10.3 OUT1 และ OUT2 ช่องส่งสัญญาณดิจิตอลควบคมอปกรณ์ภายนอก ทำงาน แบบ Open-drain รองรับการเชื่อมต่อกับอุปกรณ์ที่ใช้กระแสไฟฟ้าไม่เกิน 200mA 10.4 GND

หมายเลข 11 เซ็นเซอร์อุณภูมิ ใช้วัดอุณหภูมิปัจจุบัน

ี หมายเลข 12 โมดูล ESP-WROOM-32 เป็นโมดูลไมโครคอนโทรลเลอร์ซึ่งเป็นหัวใจหลักของบอร์ด ทำหน้า ี ประมวลผลการทำงาน และทำงานตามที่ผู้ใช้เขียนโปรแกรมสั่งงาน เชื่อมต่ออุปกรณ์ต่าง ๆ ทั้ง อุปกรณ์บนบอร์ด และอุปกรณ์เสริม

หมายเลข 13 กระบะถ่าน 3V ใช้ใส่แบตเตอรี่ CR1220 เพื่อจ่ายไฟเลี้ยงให้กับโมดูลนาฬิกา เพื่อให้บอร์ด KidBright32 จำค่าเวลาได้

# **2.3 การเชื่อมต่อบอร์ด KidBright32 เข้ากับเครื่องคอมพิวเตอร์**

ใช้สาย MicroUSB ที่ปลายด้านหนึ่งเป็น USB Type-A เสียบเข้ากับเครื่องคอมพิวเตอร์ และ ปลายอีก ด้านหนึ่งเป็นหัว MicroUSB เชื่อมต่อเข้ากับบอร์ด KidBright32 ที่ช่องเสียบ MicroUSB

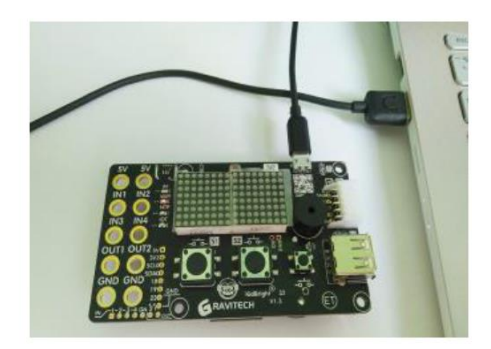

รูปที่ 2 ภาพแสดงการติดตั้งโปรแกรม KidBrightIDE

ดาวน์โหลดโปรแกรม KidBrightIDE ได้ โด ยเข้ าไป ที่ เว็บ ไซต์ https://www.kid-bright.org/ แล้ว คลิกที่เมนู Download

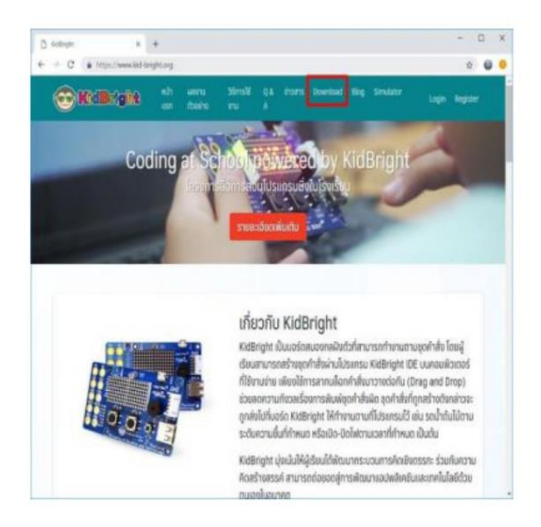

รูปที่ 3 ภาพแสดงการดาวน์โหลดโปรแกรม KidBrightIDE

คลิกที่ปุ่ม Download ที่ KidBright IDE (64bits, New UI, Plugins beta version) กรณี ใช้Windows เวอร์ชั่น 64 บิต หรือ KidBright IDE กรณีใช้ Windows 32 บิต

# **2.4 โมดูลอัลตราโซนิค**

โมดูลอัลตราโซนิค (Ultrasonic Sensor) คือโมดูลที่ใช้คลื่นเสียงความถี่ในการส่ง และรับเพื่อระบุ ต าแหน่งระยะห่างของวัตถุนั้น ๆ โดยตัวส่งจะสร้างคลื่นเสียงออกไป และเมื่อคลื่นกระทบวัตถุ จะถูกสะท้อนมา ให้กับตัวรับเพื่อนำไปประมวลผล ซึ่งในการทดลองนี้จะเลือกใช้โมดูล HC-SR04

#### **2.5 Servo Moto**

Servo Motor เป็นอุปกรณ์ที่ผู้ใช้งานสามารถ ควบคุมความเร็ว (Speed Control) , แรงบิดของ มอเตอร์ (Torque Control) , ระยะทางในการเคลื่อนที่(หมุน) (Position Control) ของตัวมอเตอร์ได้ ซึ่ง มอเตอร์ทั่วไปไม่สามารถ ควบคุมในลักษณะงานเบื้องต้นได้

### **ด้าน Software**

KidBright ประกอบด้วย 2 ส่วน คือ บอร์ดสมองกลฝังตัว KidBright และโปรแกรมสร้าง ชุดคำสั่ง KidBright IDE โดยผู้เรียนสามารถสร้างชุดคำสั่งผ่าน KidBright IDE โดยการลากและวางบล็อก คำสั่งที่ ้ต้องการ จากนั้น KidBright IDE จะ Compileและส่งชุดคำสั่งดังกล่าวไปที่บอร์ด KidBright เพื่อให้บอร์ด ้ ทำงานตามคำสั่ง อาทิ รดน้ำต้นไม้ตามระดับความชื้นที่กำหนดหรือเปิดปิดไฟตามเวลาที่ กำหนด

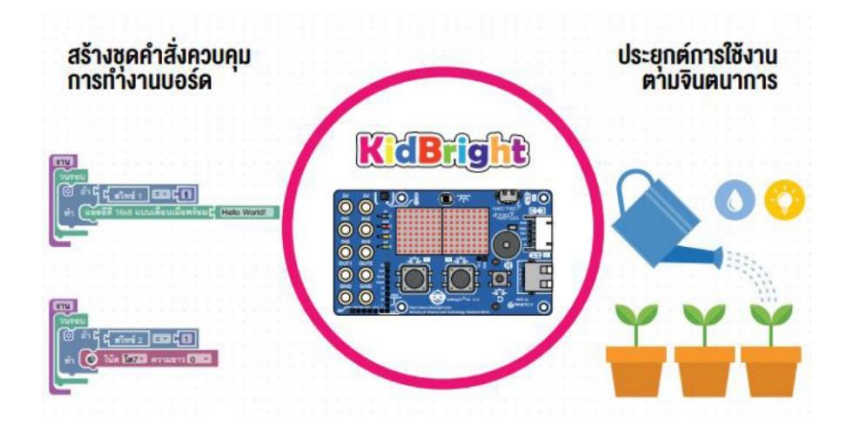

รูปที่ 4 ภาพรวมการใช้งาน Kidbright

ยกตัวอย่างเช่น โปรแกรมสร้างชุดคำสั่ง KidBright IDE จะสร้างชุดคำสั่งโดยใช้ Block Based Programming ซึ่งสามารถลากบล็อกชุดคำสั่งมาเรียงต่อกันเพื่อควบคุมให้บอร์ด KidBrightทำงาน ตามลำดับ ู้ ที่กำหนด จากนั้น KidBright IDE จะทำการแปลงชุดคำสั่งเป็นโค้ดหรือรหัสคำสั่งที่บอร์ดเข้าใจ และส่งผ่าน สายยูเอสบีไปยังบอร์ด เมื่อบอร์ดได้รับคำสั่งจะทำงานตามขั้นตอนที่ชุดคำสั่งกำหนดไว้ดังรูปที่ 5 และ 6

# **โปรแกรมชุดคำสั่ง**  $\sigma$

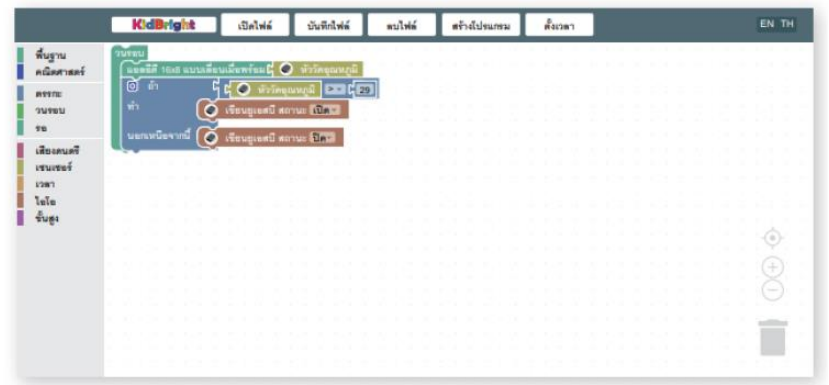

รูปที่ 5 โปรแกรมสร้างชุดคำสั่ง

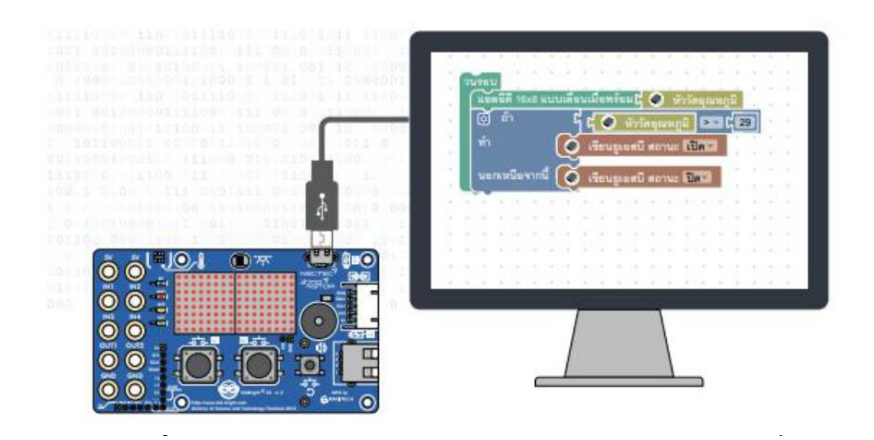

รูปที่ 6 การทำงานของโปรแกรมสร้างชุดคำสั่ง

# **บทที่ 3**  อุปกรณ์และวิธีการดำเนินงาน

# **3.1 อุปกรณ์**

# **ตารางที่ 1 วัสดุอุปกรณ์**

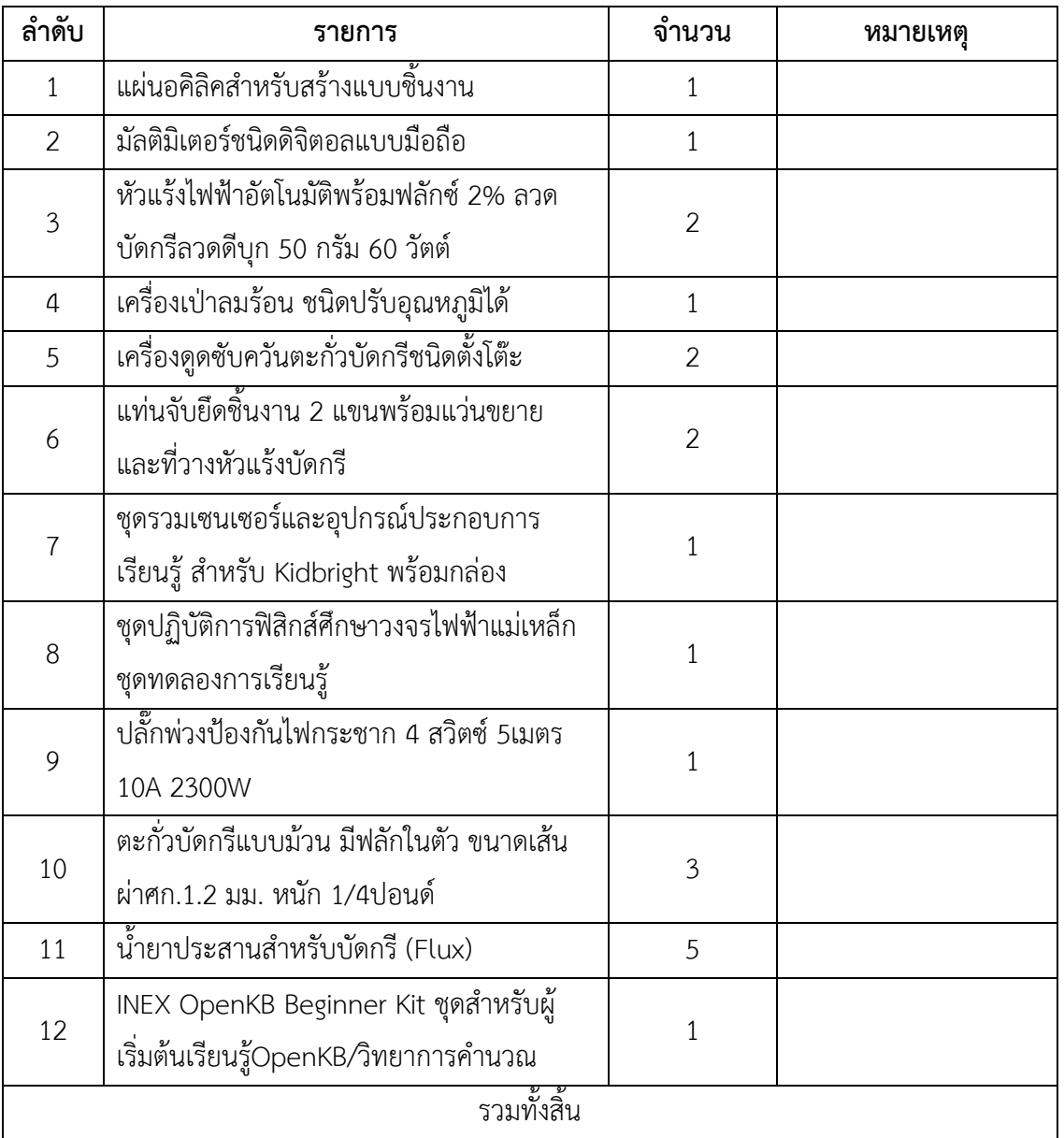

## **3.2 วิธีด าเนินการ**

การด าเนินโครงงาน KIDS พิชิตขยะ โดยเริ่มจาก

1. ศึกษาปัญหาเกี่ยวกับขยะในโรงเรียนจึงนำถังขยะมาประยุกต์ใช้งานเพื่อการตรวจเช็คปริมาณขยะฉ และนำมาประยุกต์ไปใช้งานได้จริง

- 2. ทำการสั่งซื้อวัสดุอุปกรณ์ต่างต่างที่จำเป็นในการทำงานตามที่ได้ออกแบบไว้เรียบร้อย
- 3. ลงมือสร้างชิ้นงานที่ได้ทำการออกแบบไว้

3.1 โครงสร้าง KIDS พิชิตขยะตรวจเช็คปริมาณขยะ

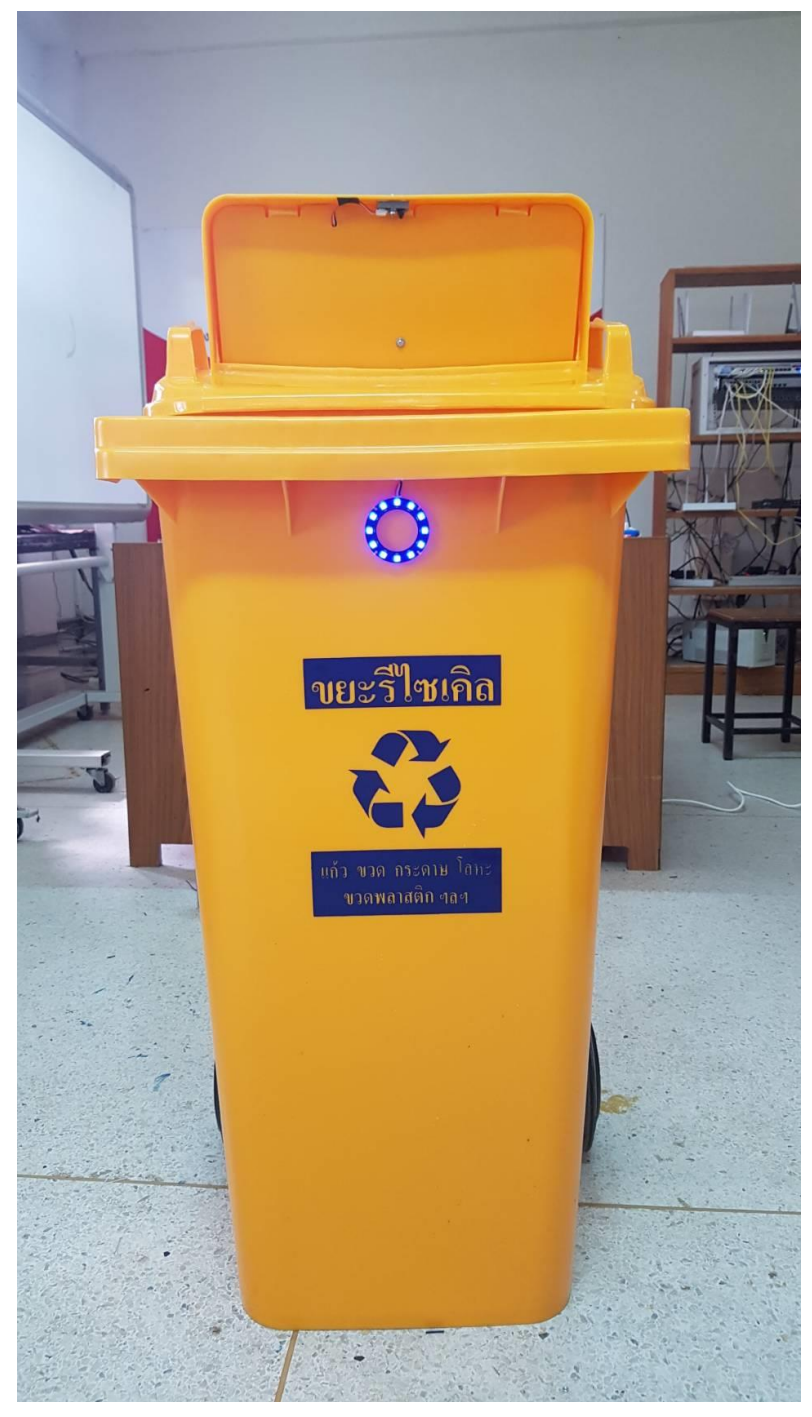

# 4.การทดสอบการทำงานของระบบเพื่อหาข้อบกพร่อง

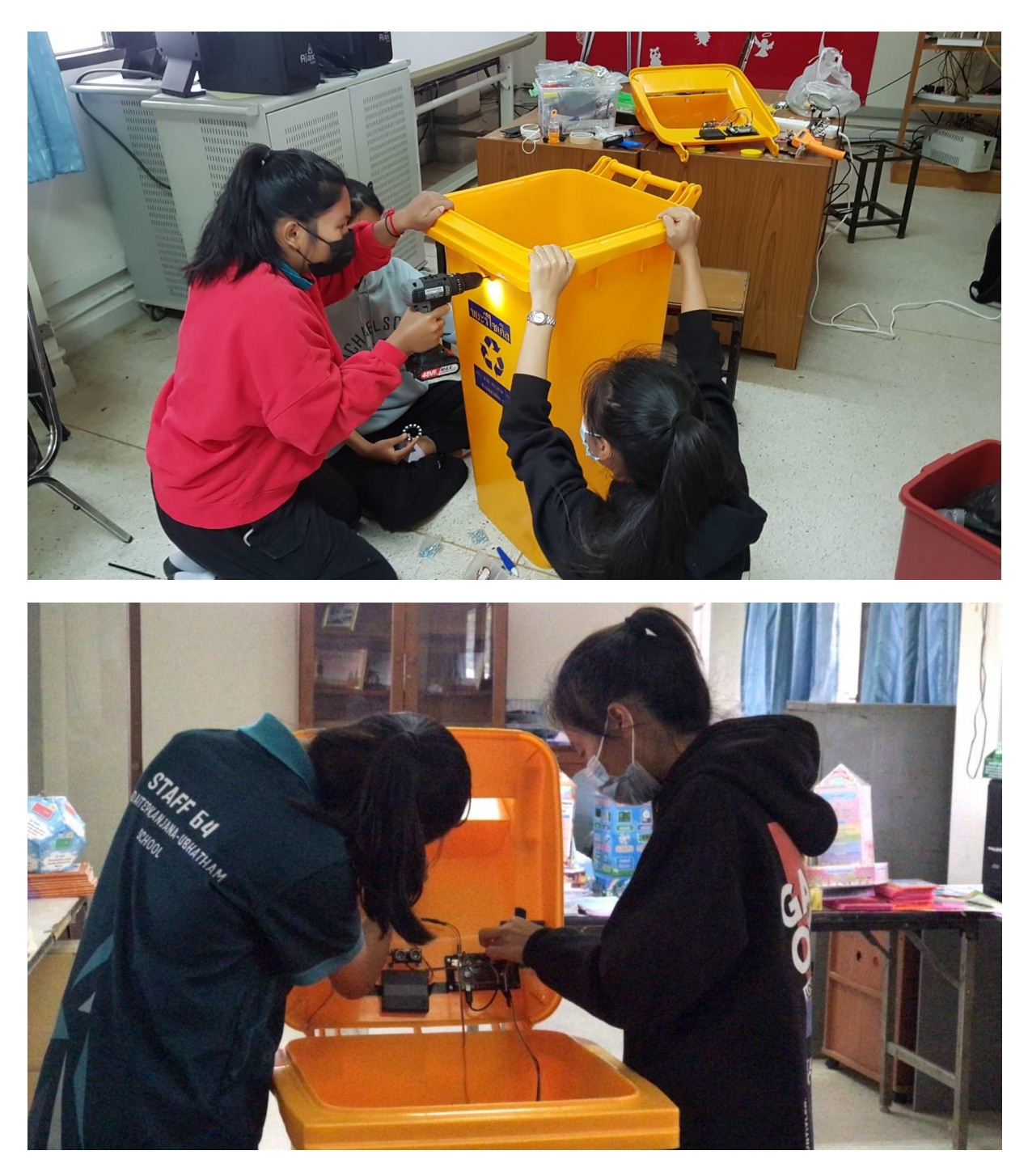

5.บันทึกผลการทดลองการตรวจเช็คปริมาณขยะถังขยะและการทำงานของระบบต่างๆที่เกี่ยวข้อง 6.สรุปผลการทดลอง

#### **ผลการทดลอง**

- 4.1 ผลการทดลองสร้างเครื่องมือเพื่อการตรวจเช็คปริมาณขยะจากถังขยะด้วย บอร์ด KidBright
- 4.2 ผลการทดลองเพื่อสร้างความสะดวก รวดเร็วและความปลอดภัยในเช็คปริมาณขยะ
- 4.3 ผลการทดลองเพื่อเพิ่มประสิทธิภาพกิจกรรมคัดแยกขยะของโรงเรียน
- 4.4 ผลการทดลองเพื่อส่งเสริมการสร้างจิตสานึกในการอนุรักษ์พลังงานและสิ่งแวดล้อมในโรงเรียน

## **สรุปผลการด าเนินการ/อภิปรายผลการด าเนินการ**

## **โครงงาน KIDS พิชิตขยะ มีวัตถุประสงค์เพื่อ**

- 1. เพื่อสร้างเครื่องมือเพื่อการตรวจเช็คปริมาณขยะจากถังขยะด้วย บอร์ดKidBright
- 2. เพื่อสร้างความสะดวก รวดเร็วและความปลอดภัยในเช็คปริมาณขยะ
- 3. เพื่อเพิ่มประสิทธิภาพกิจกรรมคัดแยกขยะของโรงเรียน
- 4. เพื่อส่งเสริมการสร้างจิตสานึกในการอนุรักษ์พลังงานและสิ่งแวดล้อมในโรงเรียน

### **5.1 สรุปผล**

สามารถสร้างเครื่องคัดแยกขยะ KIDS พิชิตขยะ นั้นทำให้สามารถนำความรู้ทางด้านเทคโนโลยี สารสนเทศมาประยุกต์ใช้ในควบคุมถังขยะ เพื่อการตรวจเช็คปริมาณขยะจาก บอร์ดKidBright ซึ่งจะอาศัย หลักการทำงานของ Sensor วัดระยะทางด้วยคลื่นอัลตร้าโซนิค ZX-SONAR ซึ่งแสดงสถานะปริมาณบนถัง ขยะผ่าน LED 3 สี และส่งข้อมูลผ่านKIDBright IoT Application และแจ้งเตือนถึงผู้ที่รับผิดชอบผ่าน LINE Notification เมื่อขยะมีปริมาณพอที่จะส่งผู้รับซื้อขยะต่อไป มีการใช้เซอร์โวมอเตอร์ควบคุมการเปิดปิดฝาถัง ่ ขยะ หากปริมาณขยะในถัง มีเกินจำนวนที่กำหนด ก็จะไม่สามารถ เปิดฝาถังขยะเพื่อทิ้งขยะอีกต่อไปได้ เพื่อ ป้องกันขยะล้นถัง สร้างความสะดวก รวดเร็วและความปลอดภัยในเช็คปริมาณขยะ เพิ่มประสิทธิภาพกิจกรรม คัดแยกขยะของโรงเรียน และส่งเสริมการสร้างจิตสานึกในการอนุรักษ์พลังงานและสิ่งแวดล้อมในโรงเรียน

## **5.2 อภิปรายผล**

จากผลการทดลองนักเรียน สามารถสร้างเครื ่องมือเพื ่อการตรวจเช็คปริมาณขยะจากถังขยะที่ ี สามารถใช้งานได้จริง โดยได้ทำการประยุกต์ใช้ถังขยะที่มีใช้อยู่ทั่วไป กับอุปกรณ์สมองกลฝั่งตัว KIDBright ทำ ให้มีความสะดวก รวดเร็วและความปลอดภัยในเช็คปริมาณขยะ ที่อยู่ในถังซึ่งแสดงสถานะปริมาณบนถังขยะ ผ่าน LED 3 สี สถานะไฟสีน ้าเงินหมายถึงถังขยะเปล่า สถานะไฟสีเขียวหมายถึงถังขยะมีปริมาณขยะน้อย สถานะไฟสีเหลือง หมายถึงถังขยะมีปริมาณขยะครึ่งถัง สถานะไฟสีแดง หมายถึงถังขยะมีปริมาณขยะเต็มถัง และส่งข้อมูลผ่าน KIDBright IoT Application และแจ้งเตือนถึงผู้ที่รับผิดชอบในการจัดการขยะผ่าน LINE Notification ซึ่งนักเรียนในระดับประถมศึกษาให้ความสนใจในการทิ้งขยะในถังที่เปิดและปิดฝากเองอัตโนมัติ จึงเป็นการส่งเสริมการสร้างจิตสานึกในการอนุรักษ์พลังงานและสิ่งแวดล้อมในโรงเรียน และเพิ่มประสิทธิภาพ กิจกรรมคัดแยกขยะของโรงเรียน

## **5.3 ข้อเสนอแนะ**

1. ควรวางถังขยะไว้ในจุดที่มีสัญญาณ WiFi ถึง และควรอยู่ในที่ร่ม

. 2. ควรออกแบบการวางตำแหน่งของ Sensor วัดระยะทางด้วยคลื่นอัลตร้าโซนิค ไว้ ตรงกลางถังจะ ทำให้การตรวจเช็คประมาณขยะทำได้อย่างแม่นยำมากขึ้น